# *Technical Article Inductive Sensing: How Can an Inductive Switch Be Used for Lid Open/close Detection?*

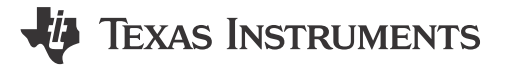

Ben Kasemsadeh

A customer recently asked me to optimize a lid open/close detection mechanism for a consumer product. To avoid relying on potentially unreliable electrical contacts, magnets or expensive optical solutions, I suggested the LDC0851 differential inductive switch.

Today I want to show you how to use an inductive switch for this purpose and how a threshold adjustment feature can help set the switching distance.

#### **How Can an Inductive Switch Be Used for Lid Open/close Detection?**

Typical inductive proximity-sensing applications use a small metal target such as a piece of copper foil or even a screw to detect the position of a moving part such as the lid or a door of a consumer product, as shown in Figure 1.

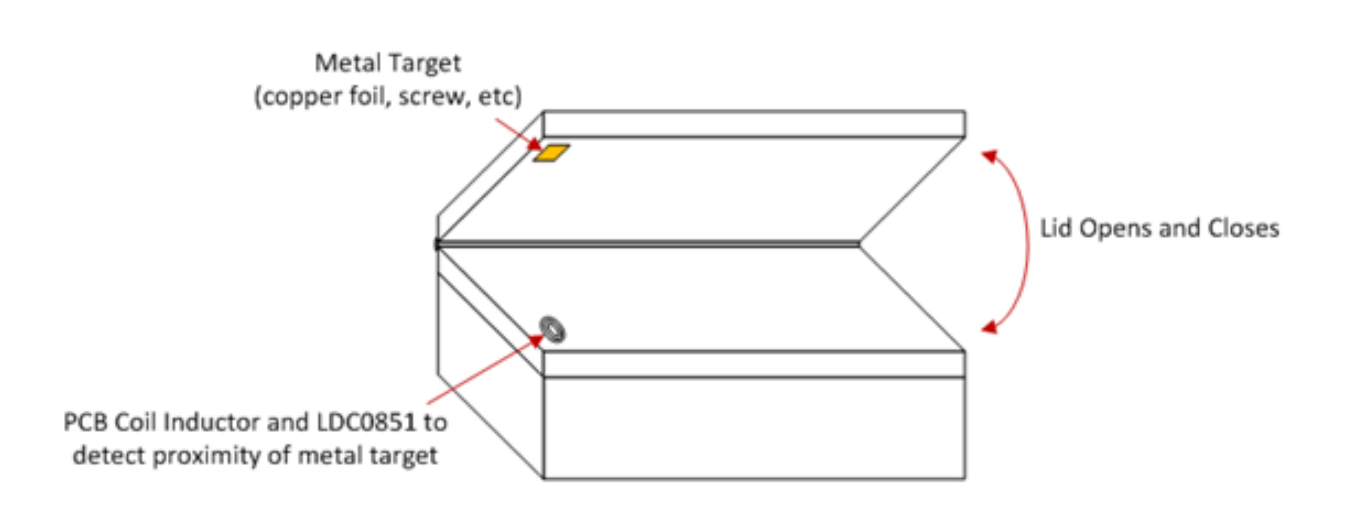

**Figure 1. Lid Open/close Detection Application**

To determine if metal is present, the switch compares the inductance of a sense coil to the reference coil. The outer coil diameter determines the maximum switching threshold.

I suggested a stacked coil approach, in which printed circuit board (PCB) layers 1 and 2 contain the sense coil and layers 3 and 4 contain the reference coil. [Figure 2](#page-1-0) shows a system block diagram.

1

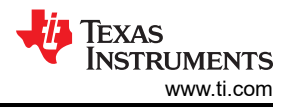

<span id="page-1-0"></span>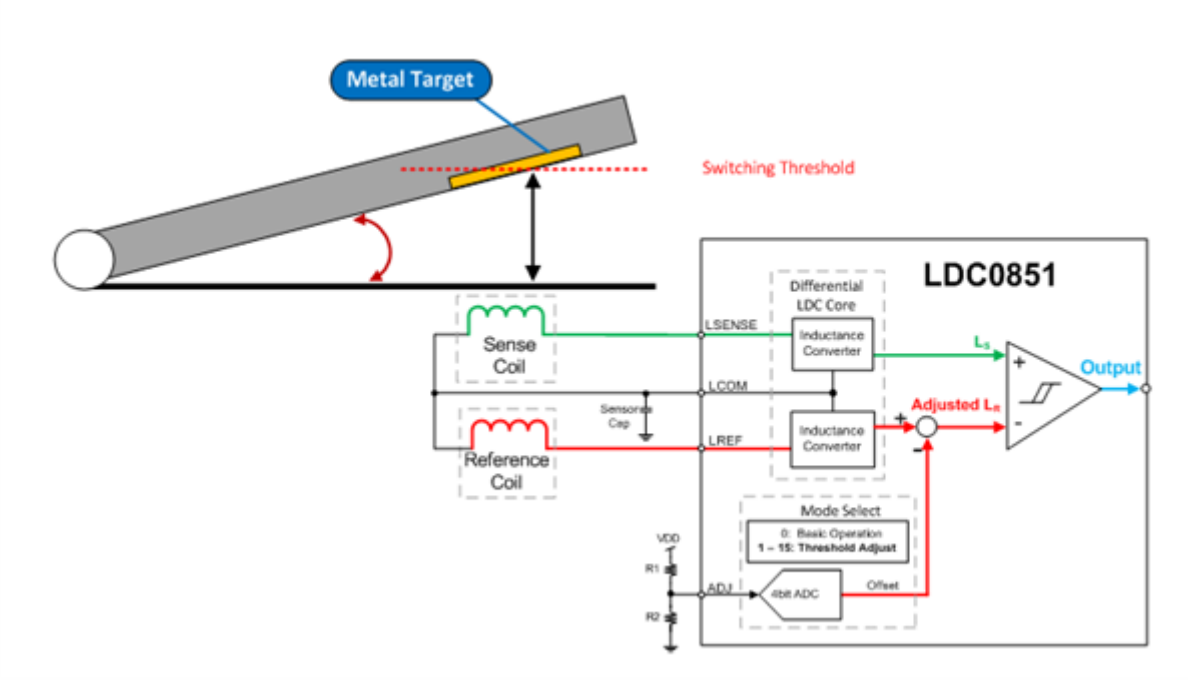

**Figure 2. System Block Diagram**

#### **When Should I Use Threshold Adjust Mode?**

In proximity applications, it is important to determine if the LDC0851 should operate in basic operation mode or threshold adjustment mode:

- In basic operation mode (ADJ = 0), the LDC0851 uses a reference target positioned at a fixed distance from the reference coil and a moving target over the sensor coil. Unfortunately, the reference target is not easy to add in this system.
- You must use threshold adjust mode (1  $\le$  ADJ  $\le$  15) if there is no fixed target present near the reference coil. In this mode, the reference coil inductance has an offset subtracted to alter the switching threshold. Operating in threshold adjust mode ensures that the sense coil inductance is greater than the reference coil inductance at an infinite target distance, and therefore that the release point is well defined. This is the case in both stacked coil application and [side-by-side coil applications](https://e2e.ti.com/blogs_/b/analogwire/archive/2016/07/25/inductive-sensing-prototype-side-by-side-coils-in-four-easy-steps). Within threshold adjust mode, ADJ = 1 produces the largest sensing range and ADJ = 15 the smallest, as shown in Figure 3. Note that the switching distance is also a function of the outer coil diameter.

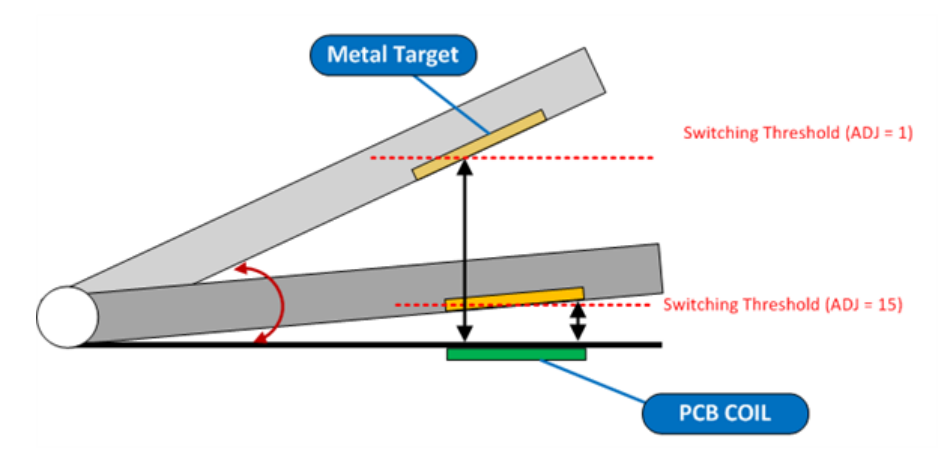

**Figure 3. Different ADJ Codes Affect the Switching Threshold**

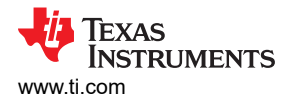

Configuring the LDC0851 for threshold adjust mode requires setting a resistor divider on the ADJ pin. The ADJ pin has 16 levels (level 0 disables the threshold adjust feature, and is equivalent to basic operation mode). The LDC0851 data sheet contains the recommended resistor values for each level. Figure 4 shows how the lid height and ADJ code affect the adjusted coil inductance.

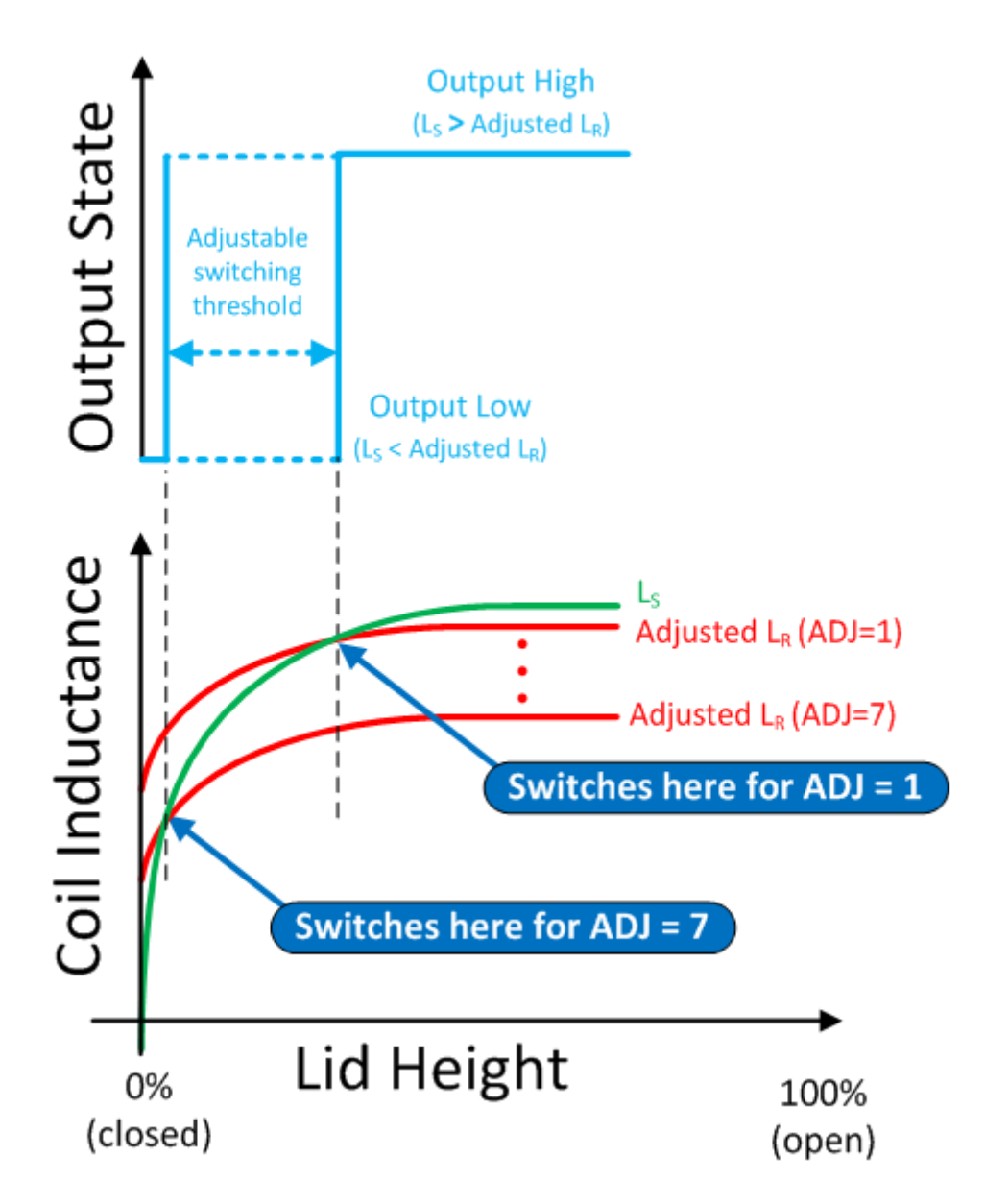

**Figure 4. Lid Height vs. Coil Inductance and ADJ Code**

With the LDC0851, I was able to help the customer with a simple and reliable solution. Not all inductive proximity-switch applications have a metal target near the reference coil to set the switching point, however. In applications without a reference target, the threshold adjust mode ensures that switching occurs at the desired target distance. What's your experience designing with inductive switches? Login and leave a comment below.

## **Additional Resources**

- View the LDC0851 data sheet.
- Download the [Inductive Sensing Design Calculator Tool,](https://www.ti.com/lit/zip/slyc137) which includes a dedicated tab to configure an [LDC0851](http://www.ti.com/product/LDC0851).
- Read other blogs about [inductive sensing](https://e2e.ti.com/tags/Inductance+to+Digital+Converter?DCMP=ldc&HQS=tlead-sensing-sva-psp-ssp-ldc-awire-20150504-blog-en).

3

### **IMPORTANT NOTICE AND DISCLAIMER**

TI PROVIDES TECHNICAL AND RELIABILITY DATA (INCLUDING DATA SHEETS), DESIGN RESOURCES (INCLUDING REFERENCE DESIGNS), APPLICATION OR OTHER DESIGN ADVICE, WEB TOOLS, SAFETY INFORMATION, AND OTHER RESOURCES "AS IS" AND WITH ALL FAULTS, AND DISCLAIMS ALL WARRANTIES, EXPRESS AND IMPLIED, INCLUDING WITHOUT LIMITATION ANY IMPLIED WARRANTIES OF MERCHANTABILITY, FITNESS FOR A PARTICULAR PURPOSE OR NON-INFRINGEMENT OF THIRD PARTY INTELLECTUAL PROPERTY RIGHTS.

These resources are intended for skilled developers designing with TI products. You are solely responsible for (1) selecting the appropriate TI products for your application, (2) designing, validating and testing your application, and (3) ensuring your application meets applicable standards, and any other safety, security, regulatory or other requirements.

These resources are subject to change without notice. TI grants you permission to use these resources only for development of an application that uses the TI products described in the resource. Other reproduction and display of these resources is prohibited. No license is granted to any other TI intellectual property right or to any third party intellectual property right. TI disclaims responsibility for, and you will fully indemnify TI and its representatives against, any claims, damages, costs, losses, and liabilities arising out of your use of these resources.

TI's products are provided subject to [TI's Terms of Sale](https://www.ti.com/legal/terms-conditions/terms-of-sale.html) or other applicable terms available either on [ti.com](https://www.ti.com) or provided in conjunction with such TI products. TI's provision of these resources does not expand or otherwise alter TI's applicable warranties or warranty disclaimers for TI products.

TI objects to and rejects any additional or different terms you may have proposed.

Mailing Address: Texas Instruments, Post Office Box 655303, Dallas, Texas 75265 Copyright © 2023, Texas Instruments Incorporated